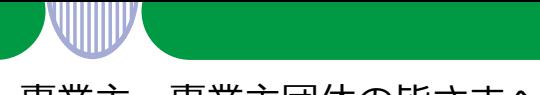

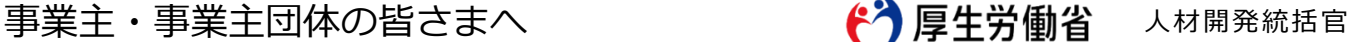

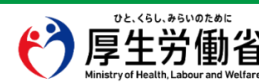

# **「ユースエール認定」は電子申請が利用できます 自宅や職場のパソコンからいつでも申請できます**

### **ユースエール認定を受けると若者人材の確保に役立ちます**

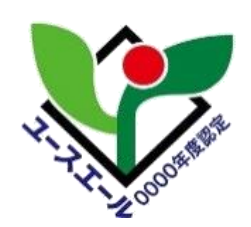

#### **ユースエール認定制度とは**

若者雇用促進法に基づき、若者の採用・育成に積極的で、若者の雇用管理 の状況などが優良な中小企業を厚生労働大臣が「ユースエール認定企業」 として認定する制度。認定を取得すると、企業の魅力向上や若年人材の確 保・定着などに役立ちます。

ご覧ください

#### **認定取得で得られるメリット(例)**

- ハローワーク等での自社のPR材料に
- 認定企業限定の就職面接会等への参加
- 自社の商品、広告などでの認定マーク利用
- 日本政策金融公庫から低利融資が受けられる
- 公共調達での加点評価の獲得

# **申請方 法**

- 「e-GOV電子申請」を利用すれば、自宅や会社のパソコンから、いつでもオンライン で申請できます。
- 厚生労働省のウェブサイトに電子申請手続きのマニュアルも掲載しています。

#### **「e-GOV(イーガブ)電子申請」について**

e-GOV電子申請は、各省庁の様々な行政手続きを、インターネットでできるシステムです。

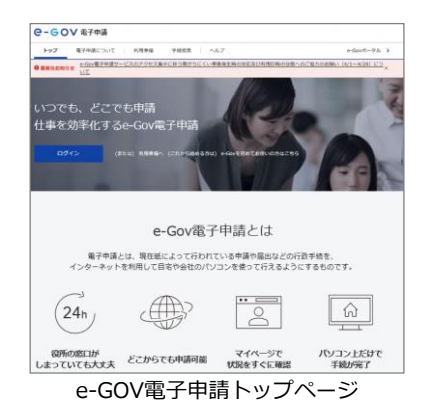

e-GOVポータル https://www.e-gov.go.jp/

厚生労働省サイト内 e-GOV電子申請利用マニュアル https://www.mhlw.go.jp/stf/s eisakunitsuite/bunya/0000100 266.html

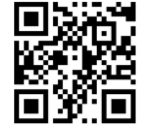

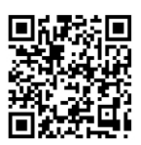

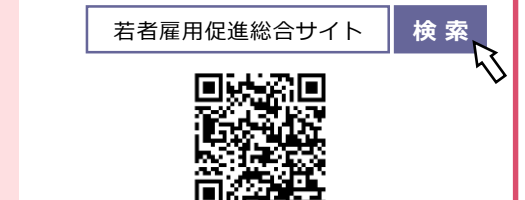

認定基準など詳細は若者雇用促進総合サイトを

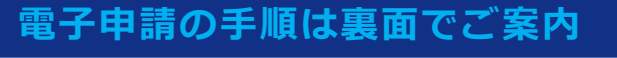

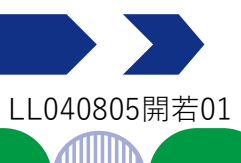

# **初めてe-GOVをご利用される方へ**

※利用したことのある方は、STEP1に進んでください

パソコンからe-GOVにアクセスし、下記①~③をあらかじめ済ませてください。

- **① アカウントの取得**
- **② アプリのインストール**
- **③ 電子証明書の取得**

詳しくは: e-GOV電子申請 電子申請について https://shinsei.egov.go.jp/contents/about-appli

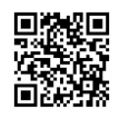

**手続検索**

利用準備 | 手続検索 | ヘルプ

## **以下の2つのステップで申請が完了します**

## **STEP1 様式の入手、申請書の作成**

- ① e-GOVにログイン。「手続検索」内のフリーワー ド検索で「ユースエール」と入力してください
- ② 「ユースエール認定制度(青少年の雇用の促進等に 関する法律に基づく認定制度)」ページから、 申請に必要な各種書類をダウンロードしてください
- ③ 記載例を参考に申請書を作成してください (作成した書類は、STEP2で使用)

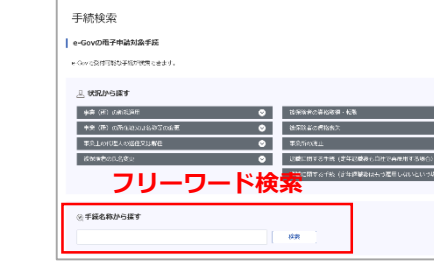

 $40$  and  $40$ 

**Q-GOV 電子申請** 

**Q-GOV 電子車箱** ノ<br>- 電子事業について

トップ 電子申請について

# **STEP2 申請書入力・提出**

- ① 申請入力欄から、申請者情報・連絡先情報・「電子申請システムで受け付けること を希望する旨の届出」に必要事項を入力してください
- ② STEP1で作成した書類、添付資料、電子証明書を添付し、申請内容確認画面で提出 ボタンを押して完了です
- 申請には、様式のほか賃金台帳、タイムカード等の提出が必要です。 ウェブサイト内の「認定申請に必要な様式及び添付書類」でご確認ください。
- 添付書類を電子ファイルで準備できない場合は、事前に管轄の労働局またはハローワークへ連絡し、 郵送でご提出ください。
- 申請書のご提出後、システムより登録アドレスあてにメールが届きます(このメールは審査終了ではな く管轄労働局へ書類を回付したことのお知らせです)。 補正や追加資料が必要な場合は、管轄労働局またはハローワークからご連絡します。